## Factor Variables and Marginal Effects in Stata 11

## Christopher F Baum

Boston College and DIW Berlin

January 2010

Christopher F Baum (Boston College/DIW) [Factor Variables and Marginal Effects](#page-17-0) Jan 2010 1/18

<span id="page-0-0"></span> $\Omega$ 

## **Using factor variables**

One of the biggest innovations in Stata version 11 is the introduction of *factor variables*. Just as Stata's time series operators allow you to refer to lagged variables  $(L \cdot c)$  or differenced variables  $(D \cdot c)$ , the i. operator allows you to specify factor variables for any non-negative integer-valued variable in your dataset.

In the auto.dta dataset, where rep78 takes on values 1...5, you could list rep78 i.rep78, or summarize i.rep78, or regress mpg i.rep78. Each one of those commands produces the appropriate indicator variables 'on-the-fly': not as permanent variables in your dataset, but available for the command.

 $\Omega$ 

## **Using factor variables**

One of the biggest innovations in Stata version 11 is the introduction of *factor variables*. Just as Stata's time series operators allow you to refer to lagged variables  $(L \cdot \text{or} \text{ differenced} \text{ variables } (D \cdot \text{), the } \text{i} \cdot \text{ operator}$ allows you to specify factor variables for any non-negative integer-valued variable in your dataset.

In the auto.dta dataset, where  $r \in \mathbb{R}^{78}$  takes on values 1...5, you could list rep78 i.rep78, or summarize i.rep78, or regress mpg i.rep78. Each one of those commands produces the appropriate indicator variables 'on-the-fly': not as permanent variables in your dataset, but available for the command.

 $\Omega$ 

 $(0.123 \times 10^{-14} \text{ m}) \times 10^{-14} \text{ m} \times 10^{-14} \text{ m}$ 

For the list command, the variables will be named  $1b$ .  $rep78$ . 2. rep78 ... 5. rep78. The b. is the base level indicator, by default assigned to the smallest value. You can specify other base levels, such as the largest value, the most frequent value, or a particular value.

For the summarize command, only levels 2. . . 5 will be shown; the base level is excluded from the list. Likewise, in a regression on i. rep78, the base level is the variable excluded from the regressor list to prevent perfect collinearity. The conditional mean of the excluded variable appears in the constant term.

 $\Omega$ 

For the list command, the variables will be named  $1b$ .  $rep78$ . 2. rep78 ... 5. rep78. The b. is the base level indicator, by default assigned to the smallest value. You can specify other base levels, such as the largest value, the most frequent value, or a particular value.

For the summarize command, only levels 2...5 will be shown; the base level is excluded from the list. Likewise, in a regression on i. rep78, the base level is the variable excluded from the regressor list to prevent perfect collinearity. The conditional mean of the excluded variable appears in the constant term.

 $\Omega$ 

( ロ ) ( *同* ) ( ヨ ) ( ヨ )

## **Interaction effects**

If this was the only feature of factor variables (being instantiated when called for) they would not be very useful. The real advantage of these variables is the ability to define interaction effects for both integer-valued and continuous variables. For instance, consider the indicator foreign in the auto dataset. We may use a new operator, #, to define an interaction:

```
regress mpg i.rep78 i.foreign i.rep78#i.foreign
```
All combinations of the two categorical variables will be defined, and included in the regression as appropriate (omitting base levels and cells with no observations).

 $\Omega$ 

イロト イ押 トイラト イラト

## In fact, we can specify this model more simply: rather than

```
regress mpg i.rep78 i.foreign i.rep78#i.foreign
we can use the factorial interaction operator, ##:
```

```
regress mpg i.rep78##i.foreign
```
which will provide exactly the same regression, producing all first-level and second-level interactions. Interactions are not limited to pairs of variables; up to eight factor variables may be included.

 $\Omega$ 

Furthermore, factor variables may be interacted with continuous variables to produce analysis of covariance models. The continuous variables are signalled by the new  $\circ$ . operator:

regress mpg i.foreign i.foreign#c.displacement

which essentially estimates two regression lines: one for domestic cars, one for foreign cars. Again, the factorial operator could be used to estimate the same model:

```
regress mpg i.foreign##c.displacement
```
 $\Omega$ 

 $\mathcal{A}$   $\overline{\mathcal{B}}$   $\rightarrow$   $\mathcal{A}$   $\overline{\mathcal{B}}$   $\rightarrow$   $\mathcal{A}$   $\overline{\mathcal{B}}$ 

As we will see in discussing marginal effects, it is very advantageous to use this syntax to describe interactions, both among categorical variables and between categorical variables and continuous variables. Indeed, it is likewise useful to use the same syntax to describe squared (and cubed. . . ) terms:

regress mpg i.foreign c.displacement c.displacement#c.displacement

In this model, we allow for an intercept shift for  $\epsilon$  oreign, but constrain the slopes to be equal across foreign and domestic cars. However, by using this syntax, we may ask Stata to calculate the marginal effect ∂*mpg*/∂*displacement*, taking account of the squared term as well, as Stata understands the mathematics of the specification in this explicit form.

 $\Omega$ 

イロト イ押ト イヨト イヨト ニヨ

# **Computing marginal effects**

With the introduction of factor variables in Stata 11, a powerful new command has been added: margins, which supersedes earlier versions' mfx and adjust commands. Those commands remain available, but the new command has many advantages. Like those commands, margins is used after an estimation command.

In the simplest case, margins applied after a simple one-way ANOVA estimated with regress i.rep78, with margins i.rep78, merely displays the conditional means for each category of rep78.

 $\Omega$ 

# **Computing marginal effects**

With the introduction of factor variables in Stata 11, a powerful new command has been added: margins, which supersedes earlier versions' mfx and adjust commands. Those commands remain available, but the new command has many advantages. Like those commands, margins is used after an estimation command.

In the simplest case, margins applied after a simple one-way ANOVA estimated with regress i.rep78, with margins i.rep78, merely displays the conditional means for each category of rep78.

 $\Omega$ 

イロト イ押 トイラト イラト

. regress mpg i.rep78

| Source         | SS          | df        | MS         |        | Number of $obs =$    | 69            |
|----------------|-------------|-----------|------------|--------|----------------------|---------------|
|                |             |           |            |        | $64) =$<br>4.<br>F ( | 4.91          |
| Model          | 549.415777  | 4         | 137.353944 |        | Prob > F             | 0.0016<br>$=$ |
| Residual       | 1790.78712  | 64        | 27.9810488 |        | R-squared            | 0.2348<br>$=$ |
|                |             |           |            |        | $Ad\eta$ R-squared = | 0.1869        |
| Total          | 2340.2029   | 68        | 34.4147485 |        | Root MSE             | 5.2897<br>$=$ |
| mpq            | Coef.       | Std. Err. | t          | P >  t | [95% Conf. Interval] |               |
|                |             |           |            |        |                      |               |
| rep78          |             |           |            |        |                      |               |
| $\overline{c}$ | $-1.875$    | 4.181884  | $-0.45$    | 0.655  | $-10.22927$          | 6.479274      |
| 3              | $-1.566667$ | 3.863059  | $-0.41$    | 0.686  | $-9.284014$          | 6.150681      |
| $\sqrt{4}$     | .6666667    | 3.942718  | 0.17       | 0.866  | $-7.209818$          | 8.543152      |
| 5              | 6.363636    | 4.066234  | 1.56       | 0.123  | $-1.759599$          | 14.48687      |
| $\_cons$       | 21          | 3.740391  | 5.61       | 0.000  | 13.52771             | 28.47229      |

メロトメ 御 トメ 君 トメ 君 トッ 君

 $2990$ 

. margins i.rep78

Model VCE

Adjusted predictions  $\blacksquare$  Number of obs = 69<br>Model VCE : OLS

Expression : Linear prediction, predict()

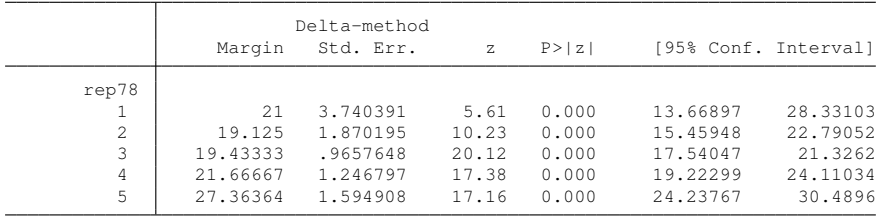

 $2990$ 

イロトメ 御 トメ 君 トメ 君 トッ 君

#### We now estimate a model including both displacement and its square:

. regress mpg i.foreign c.displacement c.displacement#c.displacement

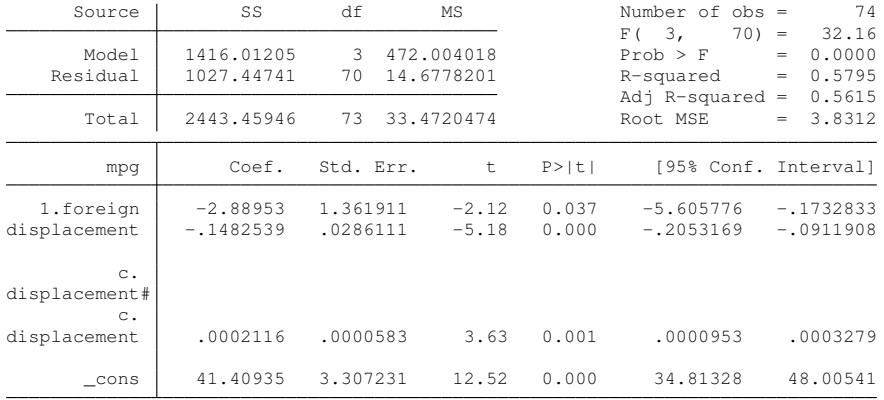

 $299$ 

4 (D) 3 (F) 3 (F) 3 (F)

### margins can then properly evaluate the regression function for domestic and foreign cars at selected levels of displacement:

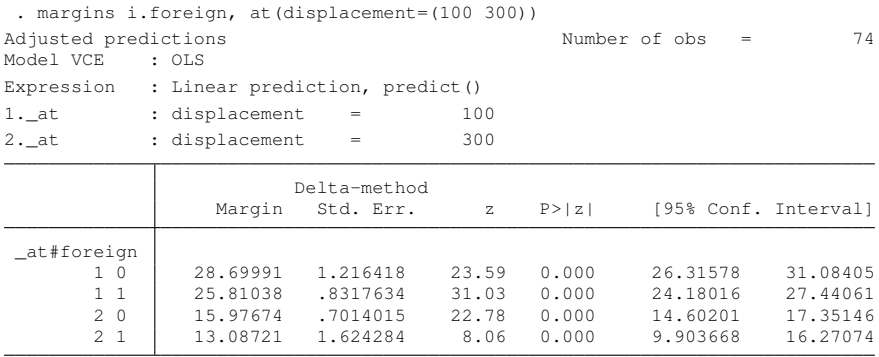

 $\Omega$ 

4 17 18

 $\rightarrow$   $\equiv$   $\rightarrow$ 

In earlier versions of Stata, calculation of marginal effects in this model required some programming due to the nonlinear term displacement. Using margins, dydx, that is now simple. Furthermore, and most importantly, the default behavior of margins is to calculate average marginal effects (AMEs) rather than marginal effects at the average (MAE) or at some other point in the space of the regressors. In Stata 10, the user-written command  $\text{marg}\in f$  (Tamas Bartus, on the SSC Archive) was required to compute AMEs.

Current practice favors the use of AMEs: the computation of each observation's marginal effect with respect to an explanatory factor, averaged over the estimation sample, to the computation of MAEs (which reflect an average individual: e.g. a family with 2.3 children).

 $\Omega$ 

4 0 8 4 5 8 4 5 8 4 5 8 1

In earlier versions of Stata, calculation of marginal effects in this model required some programming due to the nonlinear term displacement. Using margins, dydx, that is now simple. Furthermore, and most importantly, the default behavior of margins is to calculate average marginal effects (AMEs) rather than marginal effects at the average (MAE) or at some other point in the space of the regressors. In Stata 10, the user-written command  $\text{marg}\in f$  (Tamas Bartus, on the SSC Archive) was required to compute AMEs.

Current practice favors the use of AMEs: the computation of each observation's marginal effect with respect to an explanatory factor, averaged over the estimation sample, to the computation of MAEs (which reflect an average individual: e.g. a family with 2.3 children).

 $\Omega$ 

## We illustrate by computing average marginal effects (AMEs) for the prior regression:

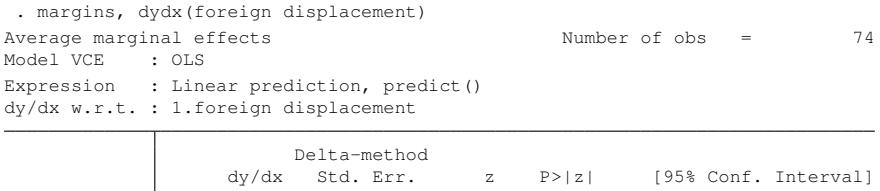

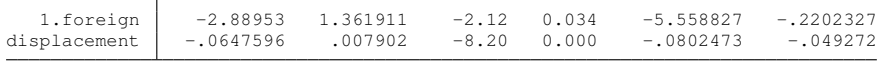

Note: dy/dx for factor levels is the discrete change from the base level.

<span id="page-17-0"></span> $\Omega$ 

 $(0.12333338)$ 

## Alternatively, we may compute elasticities or semi-elasticities:

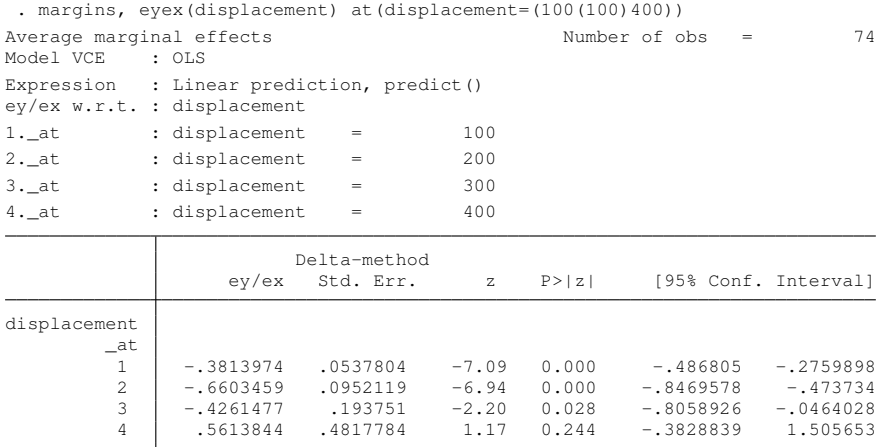

 $299$ 

4 (D) 3 (F) 3 (F) 3 (F)

### Consider a model where we specify a factorial interaction between categorical and continuous covariates:

regress mpg i.foreign i.rep78##c.displacement

In this specification, each level of rep78 has its own intercept and slope, whereas foreign only shifts the intercept term.

We may compute elasticities or semi-elasticities with the over option of margins for all combinations of foreign and rep78:

 $\Omega$ 

### Consider a model where we specify a factorial interaction between categorical and continuous covariates:

regress mpg i.foreign i.rep78##c.displacement

## In this specification, each level of  $\epsilon$  rep78 has its own intercept and slope, whereas foreign only shifts the intercept term.

We may compute elasticities or semi-elasticities with the over option of margins for all combinations of foreign and rep78:

 $\Omega$ 

### Consider a model where we specify a factorial interaction between categorical and continuous covariates:

```
regress mpg i.foreign i.rep78##c.displacement
```
In this specification, each level of  $\epsilon$  rep78 has its own intercept and slope, whereas foreign only shifts the intercept term.

We may compute elasticities or semi-elasticities with the over option of margins for all combinations of foreign and rep78:

 $\Omega$ 

イロト イ押 トイラト イラト

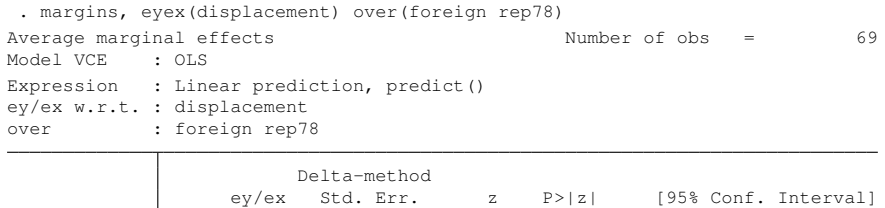

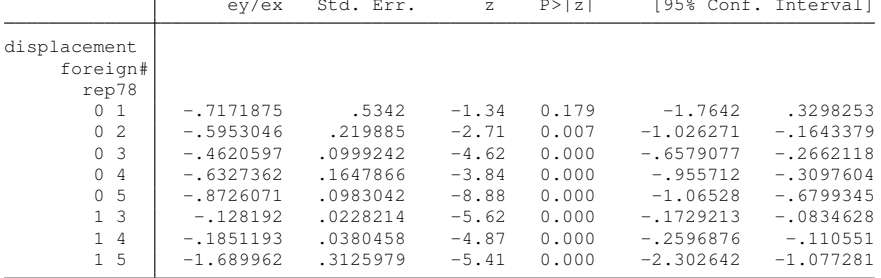

 $299$ 

メロトメ 御 トメ 差 トメ 差 トー

The margins command has many other capabilities which we will not discuss here. Perusal of the Stata 11 reference manual article on margins would be useful to explore its additional features.

 $\Omega$